# RHCE BOOT CAMP

Package Management

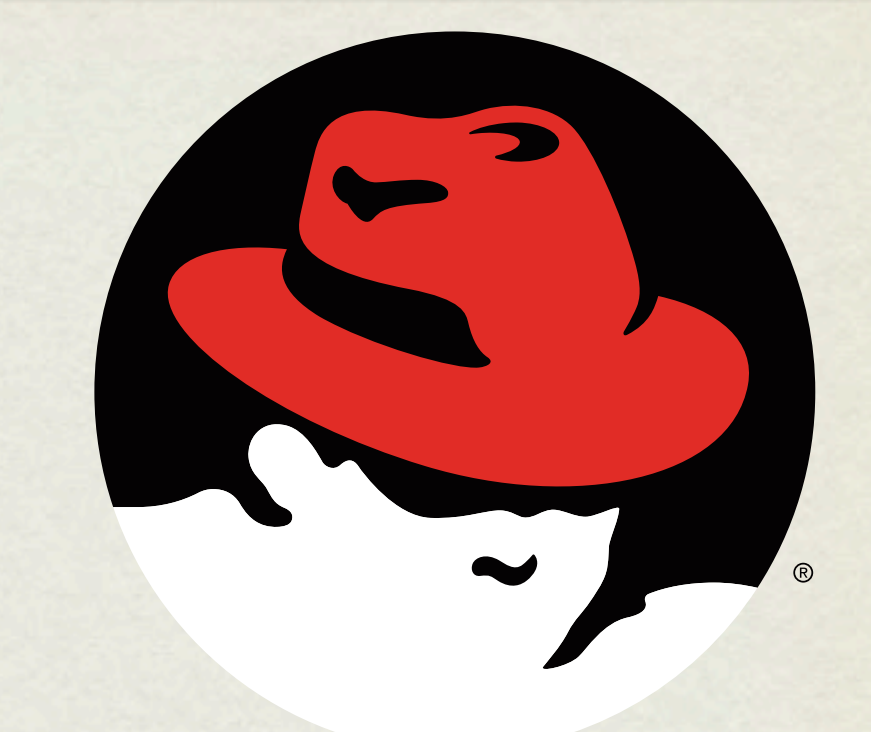

#### redhat. **CERTIFIED** ENGINEER

#### RPM

- Redhat Package Manager
- RPM's provide full software packaging features: pre-install scripts, post-install scripts, dependencies, meta information, and an installed software database to name a few.
- The RPM system maintains a database of all installed software on a machine - this is useful for tracking and updating reasons, as well as dependency verification and software management.

#### RPM

- rpm: The Redhat Package Manager tool. Provides interface to RPM system, performing queries, installs, upgrades, uninstalls and general database maintenance operations.
	- -i option: install the given package
	- -q option: query the database
	- -e option: erase the given package from the system

# RPM QUERIES

- Below are just a few examples of the types of queries you can run against the RPM database.
	- **rpm -qa** Queries for the names of all installed rpms.
	- **rpm**  $-qi$  Queries the rpm database for package information.
	- **rpm -qf** Determines which rpm a file is associated with.
	- **rpm -ql** Queries the rpm database to determine which files are associated with a particular rpm.
- With any of these commands, you can add the -p option to run the command against a package before it is installed.

# RPM INSTALLATION VERIFICATION

- In addition to storing information about where a package is installed, rpm also stores permissions, file sizes, md5sums, and ownership information. This information can be easily referenced to see if anything has been changed.
	-

• **rpm** -**Va** Verifies all installed packages.

• **rpm** –Vi <package> Verifies given package.

• Rackspace Best Practice Example

```
rpm –Va | grep ^..5
```
## RPM VERIFY OUTPUT

- **S** File Size differs  $\bullet$
- **M** Mode differs (includes permissions and file type)  $\bullet$
- **5** MD5 sum differs  $\bullet$
- **D** Device major/minor number mismatch  $\bullet$
- **L** readLink(2) path mismatch  $\bullet$
- **U** User ownership differs  $\bullet$
- **G** Group ownership differs  $\bullet$
- **T** mTime differs  $\bullet$
- **C** SELinux Context differs  $\bullet$

## EXTRACT RPM CONTENTS

- Use this technique to make a clean working copy of the files and directories that would be installed with a package.
	- cd /temp/dir
	- rpm2cpio /path/to/package | cpio -i –d –m
- This would allow you to:
	- Replace one corrupted file without un-installing and then re-installing a package
	- Compare original configuration files versus modified files in the running  $\bullet$ system to quickly locate changed lines, for example with the 'diff' utility

## YUM

#### yum: Yellowdog Updater Modified

- Supports package installation over the network through repositories.
- RPM backend
- Simple interface

## REPOSITORIES

- Repositories of packages must be listed in files in the /etc/ yum.repos.d directory with names ending in.repo and having a format like:
	- [label-for-repo]
	- name = descriptive text
	- baseurl = protocol://path/to/directory/of/packages
- Access to the Red Hat Network, including any Satellite Servers, is implemented through a plugin to the yum tool itself and not as a repository definition in the above format.

#### LAB

- 1. Connect to<http://server1.example.com>and read the information there.
- 2. Download the OpenOffice archive from server1 and choose an appropriate location to extract all its RPMs
- 3. Install the createrepo package and use it to to turn your collection of OpenOffice packages into a yum repository
- 4. Add that repository to your local yum configuration
- 5. Using yum, install the "openoffice.org3-writer" package, and/or any others from your new repository

# [slideshow.end\(\);](keynote:/Users/nisburgh/Alamo/RHCE/Presentations/Outline.key)